## **Дата обновления: 01.10.2018 г.**

## **Определение индекса Хирша (h-index) организации с использованием БД «Российский индекс научного цитирования» (РИНЦ)**

Поиск публикаций научной организации возможен по полному названию или слову из названия организации, а также аббревиатуре, уточнение – по названию города, региона, страны.

«Анализ публикационной активности организации» предоставляет наукометрические данные, касающиеся числа публикаций и их цитируемости. На основании данных о цитируемости публикаций автоматически рассчитывается H-index (Индекс Хирша). С 2011 г. в качестве источников ссылок стали учитываться монографии, диссертации и авторефераты диссертаций, сборники статей, материалы конференций, патенты.

## **Порядок выполнения**

- 1. Зайти на сайт «Научной электронной библиотеки» по адресу <http://elibrary.ru/> (доступ свободный).
- 2. В левой части интерфейса выбрать «Список организаций» (см. «Навигатор»).
- 3. Ввести в поисковое поле значимое слово (без окончания) из названия организации или аббревиатуру.
- 4. При необходимости сузить область поиска, указав название города, региона, страны.
- 5. Запустить поиск.
- 6. Выбрать из предложенного списка нужную организацию.
- *7.* Нажав на пиктограмму, перейти в «Анализ публикационной активности организации», где среди прочих показателей представлен индекс Хирша по публикациям в РИНЦ (h-index).

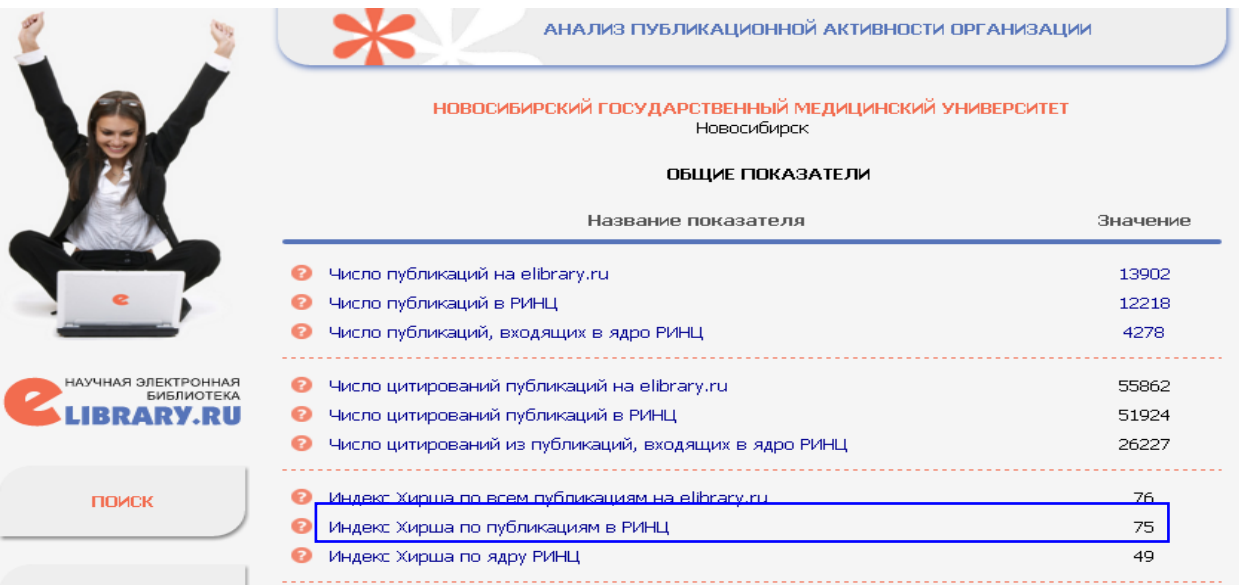